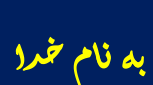

## **در این آموزش میخواهیم شام رو با ابزار ربات میهن بالگ آشنا کنم. ابتدا ربات را اجرا کنید تا صفحه زیر را ببینید.**

**بررسی های زیادی شد و سرویس های زیادی هم کار شد نتیجه بررسی و تحقیق تیم ما انتخاب سرویس میهن بالگ بود هر چند محدودیت هایی داشت.**

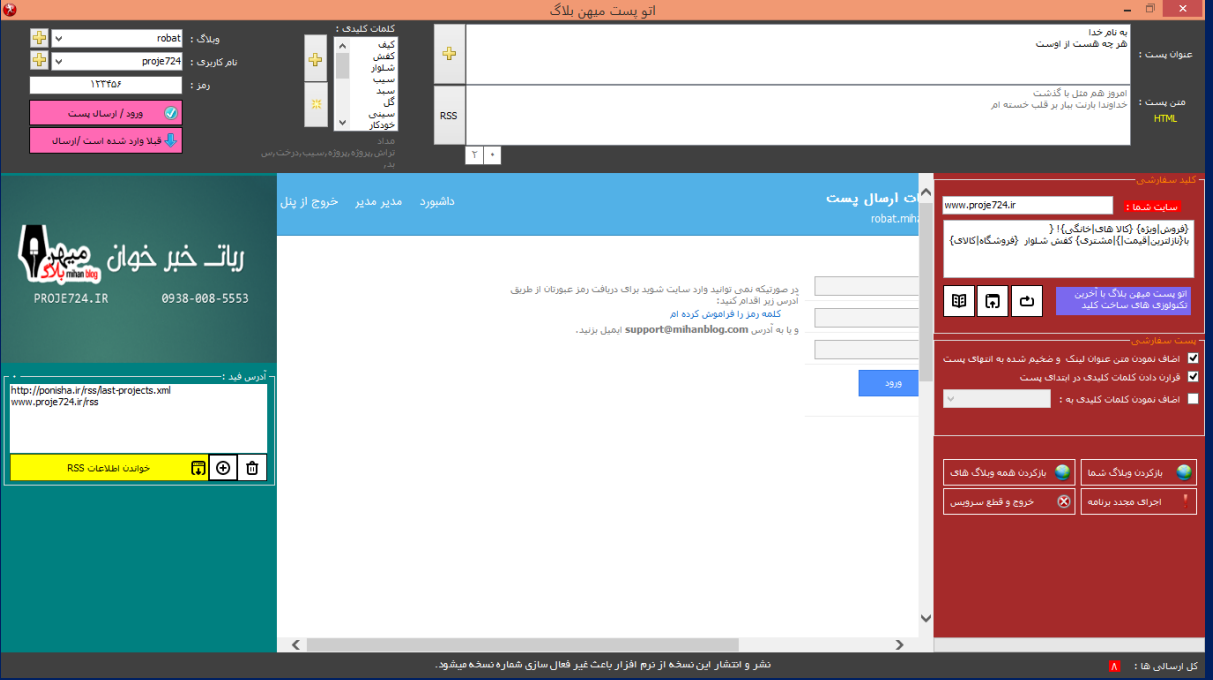

**در این صفحه به تفکیک متامی قسمت های این ربات را توضیح میدهیم. گوشه سمت چپ قسمت باال که در ذیل عکس صفحه رو قرار داده ایم برای مدیریت اطالعات وبالگ شام می باشد.**

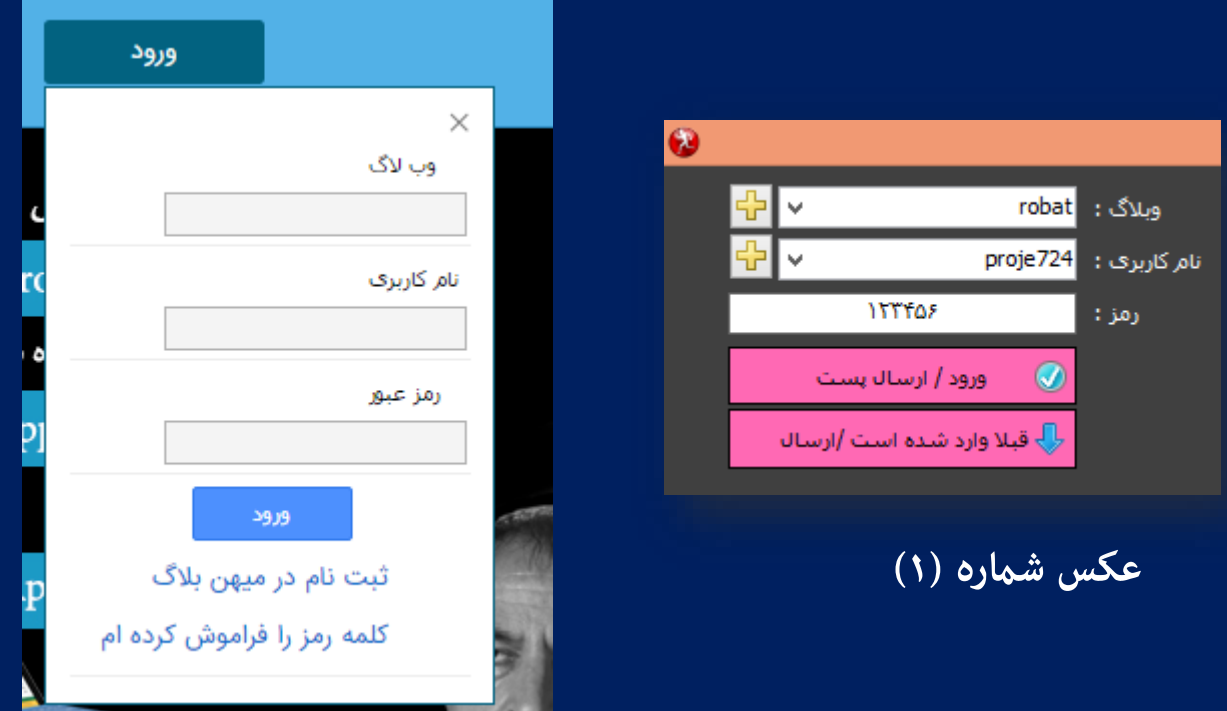

**عکس سمت چپ باال صفحه ورود به وبالگتان می باشد که نرم افزار ما این صفحه را اطالعاتی که شام در فایل های همراه ربات ریخه اید تکمیل میشود. پس طبق عکس شامره )1( برای ویرایش نام وبالگ ، نام کاربری در کنار بعالوه زرد رنگ کلیک نید و لیست مورد نظر را ویرایش و ذخیره کنید.**

> **بعد از امتام این کار با استفاده از قسمت سمت چپ ربات که در عکس شامره )2( می بینید لیست مطالب خود را خالی یا پر کنید.**

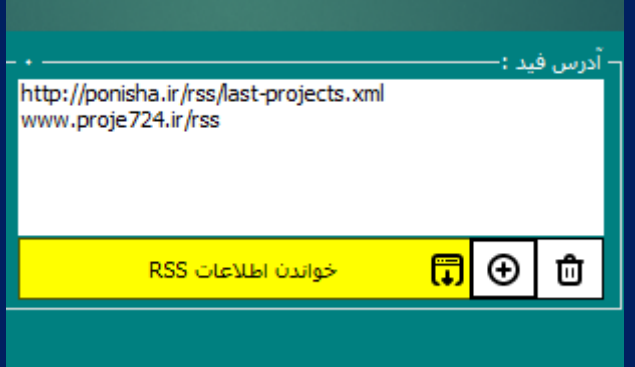

<mark>عکس شماره (۲)</mark>

- **دکمه سمت راست برای خالی کردن لیست**
- **دکمه وسط برای افزودن مطالب فید به سایت است.**
- **دکمه "خواندن اطالعات rss " دریافت مطالب از سایت های دیگر است**

**نکته : در در این برنامه ما دو منونه آدرس فید سایت قرار داده ایم و شام باید آدرس فید سایت ها را بدست بیاورید تا بتوانید مطالب بیشرتی دریافت کنید.**

**مطالب شام طبق عکس زیر و با استفاده از دکمه های قسمت قبل در اینجا منایش داده میشوند همینطور با استفاده از دکمه بعالوه زرد سمت چپ میتوانید مطالب خود را به صورت دستی به سایت وارد کنید تا ربات در وبالگ های شام پست مناید.**

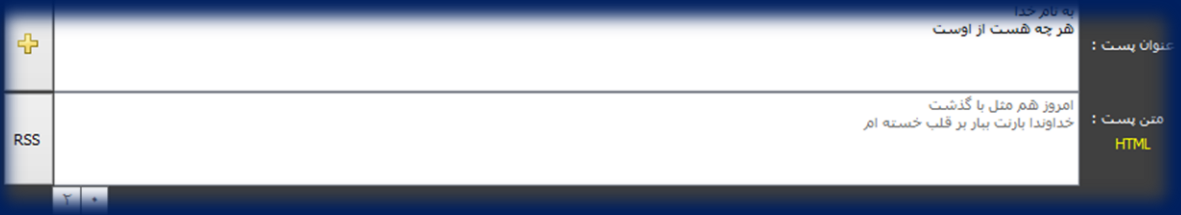

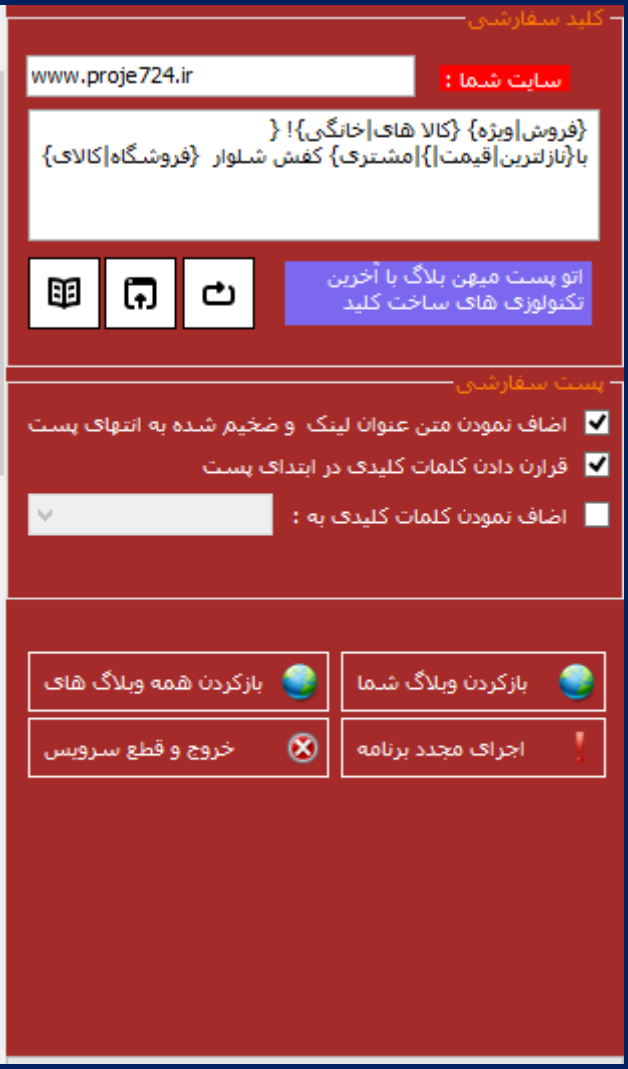

**و اما قسمت سمت راست ربات : فیلد اول "سایت شام" منظور قرار دادن لینک سایتتون برای قرار گرفنت روی کلامت کلیدی و منابع است. قسمت دوم کلامت کلیدی است از یک نوع فرمول خاص برای واکشی کلامت خاص استفاده شده است شام میتوانید با استفادهاز این فرمولکلامت با اهمیت بیشرت را در کروشه و با عالمت | از هم جدا کنید تا ربات هوشمندانه بهرتین ها را به صورت راندوم )متفاوت( انتخاب مناید.**

> **قسمت پست سفارشی هم دارای سه گزینه می باشد: 1 – برای داشنت سئو بهرت وبالگ ما لینک و عنوان را به صورت منت ضخیم در ابتدای پست قرار میدهیم. 2 – قرار دادن کلامت کلیدی قسمت اول در ابتدای پست. 3 – قرار دادن کلامت کلید با فرمول ویژه در ابتدا و انتهای پست.**

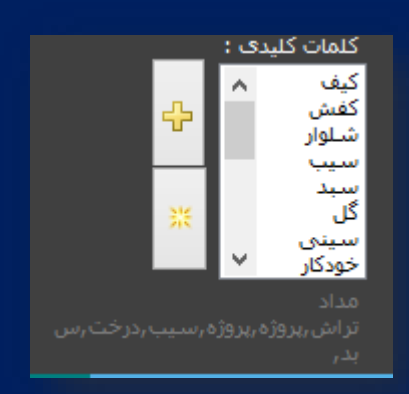

**در انتها آدرس فید چند سایت را براتون قرار داده ام که میتوانید با جستجوی بیشرت آدرس های بهرتی پیدا کنید.**

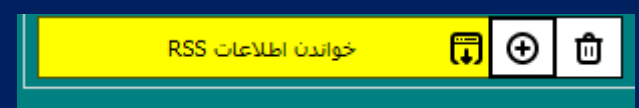

**برای افزودن سایت های زیر به لیست و خواندن مطالب آنها دکمه "بعالوه" وسط را بزنید و سایتهایتان را به فایل متنی اضاف کنید و در انتها یکبار دکمه** 

 **را بزنید تا برنامه مجددا با لیست بروز شده اجرا شود.**

**[www.webna.ir/feed](http://www.webna.ir/feed)**

**<http://www.varzesh3.com/rss/all>**

**<http://www.tabnak.ir/fa/rss/allnews>**

**<http://tik.ir/fa/rss/allnews>**

**<http://www.entekhab.ir/fa/rss/allnews>**

**<http://www.asriran.com/fa/rss/allnews>**

**وقت بسیار تنگ است امروزه برای مکانیزه کردن کارهای دستی باید اقدام کرد !**

**تیم برنامه نویسی پروژه 427آماده کار** 

**بر روی ایده ها و نرم افزار های شام است.**

**وبـ ـسایت : ir724.Proje**

**تلفن متاس : 05300009993**

**Sz9053@yahoo.com : ایمیــــــل**